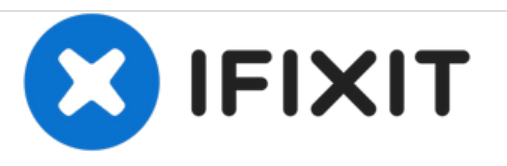

# **MacBook Pro 15" Retina Display Mitte 2014 AirPort Karte austauschen**

Tausche die AirPort Karte in deinem MacBook Pro 15" Retina Display Mitte 2014.

Geschrieben von: Walter Galan

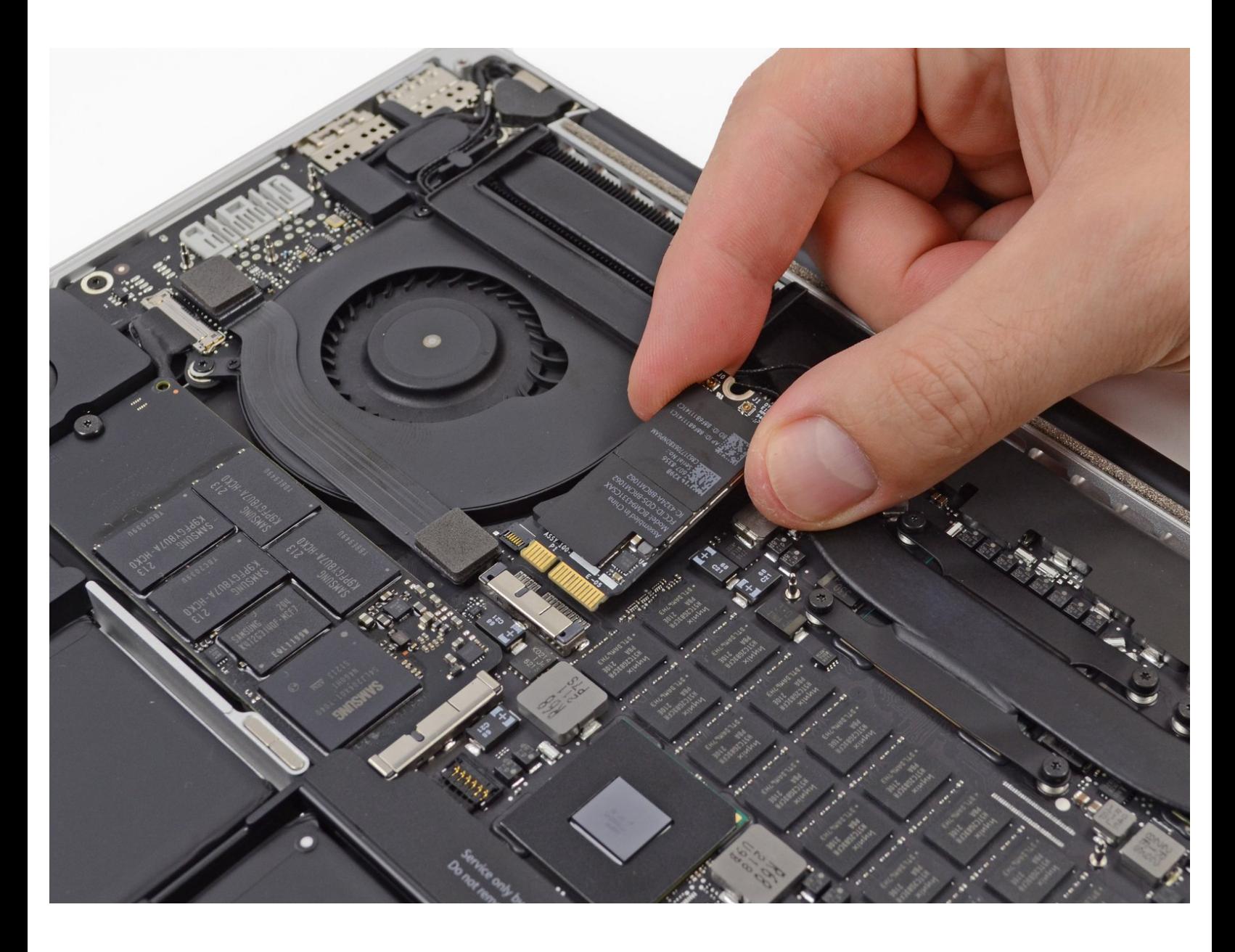

## **EINLEITUNG**

Benutze diese Anleitung, um die AirPort Karte auszutauschen.

### **WERKZEUGE:**

- MacBook Pro and Air 5-Point Pentalobe [Screwdriver](file:///Store/Tools/P5-Pentalobe-Screwdriver-Retina-MacBook-Pro-and-Air/IF145-090) (1)
- [Spudger](file:///Store/Tools/Spudger/IF145-002) (1)
- T5 Torx [Screwdriver](file:///Store/Tools/T5-Torx-Screwdriver/IF145-039) (1)

#### **TEILE:** 盘

MacBook Pro 13" and 15" Retina (Late 2013/Mid 2014) [Airport/Bluetooth](file:///Store/Mac/MacBook-Pro-13-Inch-and-15-Inch-Retina-Late-2013-Mid-2014-Airport-Bluetooth-Board/IF117-023) Board (1)

#### **Schritt 1 — Gehäuseunterteil**

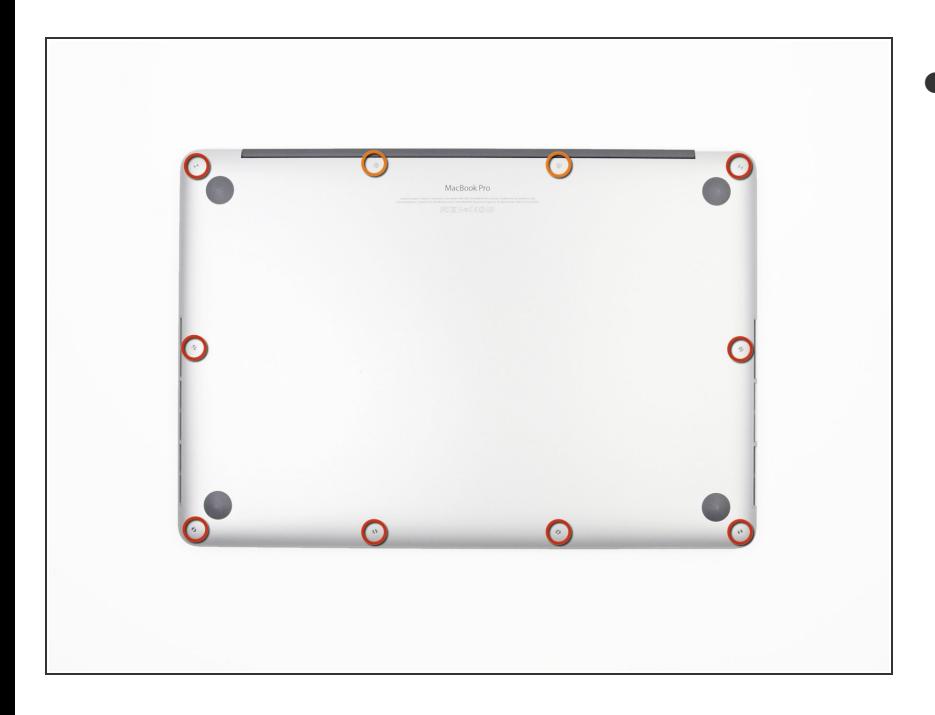

- Entferne die folgenden P5- Pentalobe-Schrauben, mit denen das Gehäuseunterteil am MacBook Pro befestigt ist:  $\bullet$ 
	- Acht 3,0 mm Schrauben
	- Zwei 2,3 mm Schrauben

#### **Schritt 2**

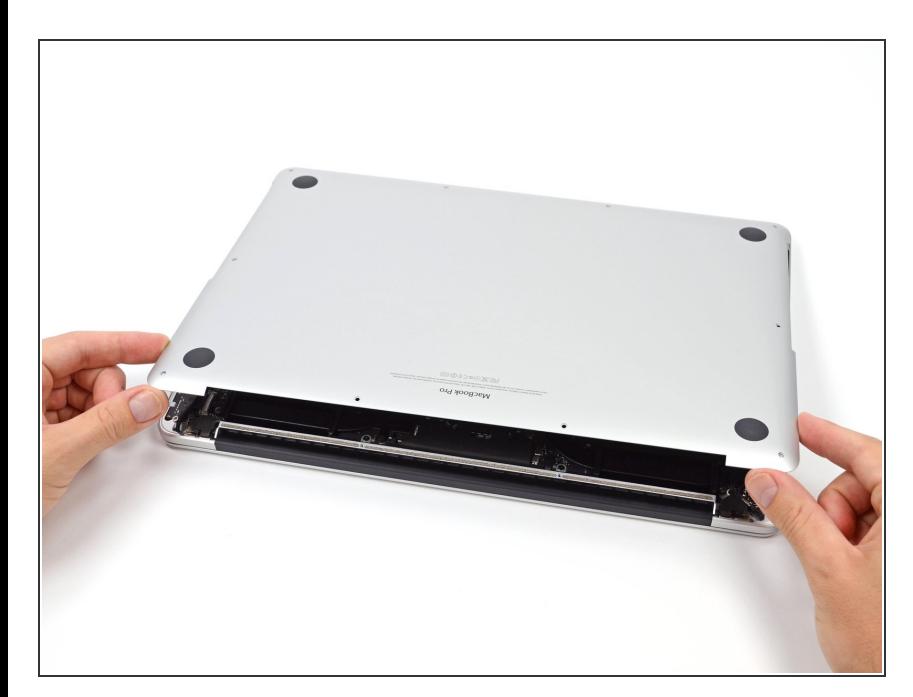

- Hebe das Gehäuseunterteil von der Kante aus, die der Kupplungsabdeckung am nächsten liegt, vom MacBook Pro ab.
- Lege das Gehäuseunterteil beiseite.

#### **Schritt 3 — Akkuanschluss**

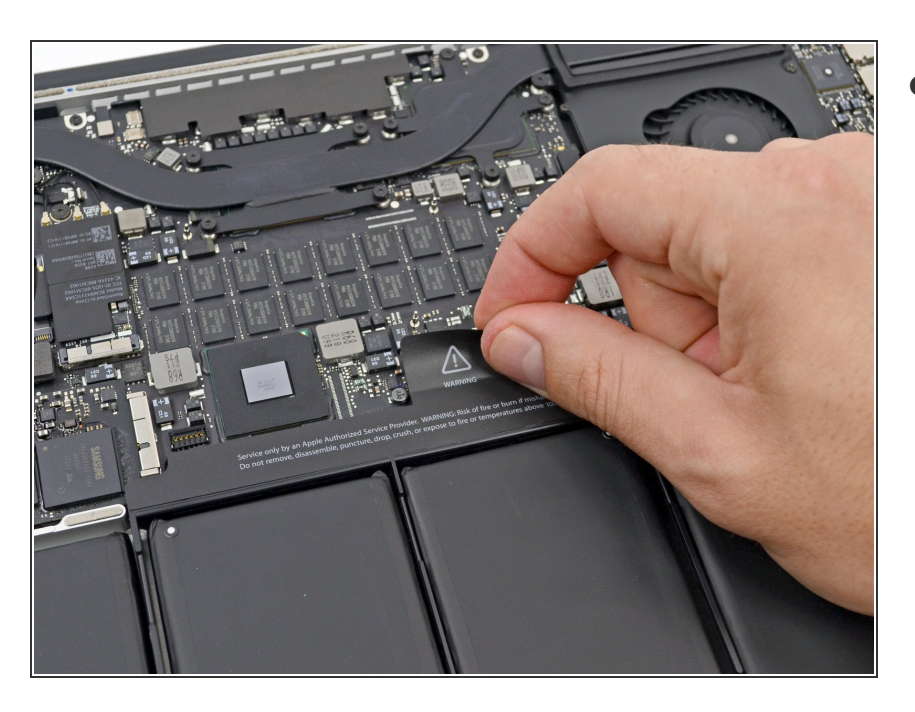

Ziehe den Warnaufkleber über dem Akkuanschluss ab.  $\bullet$ 

#### **Schritt 4**

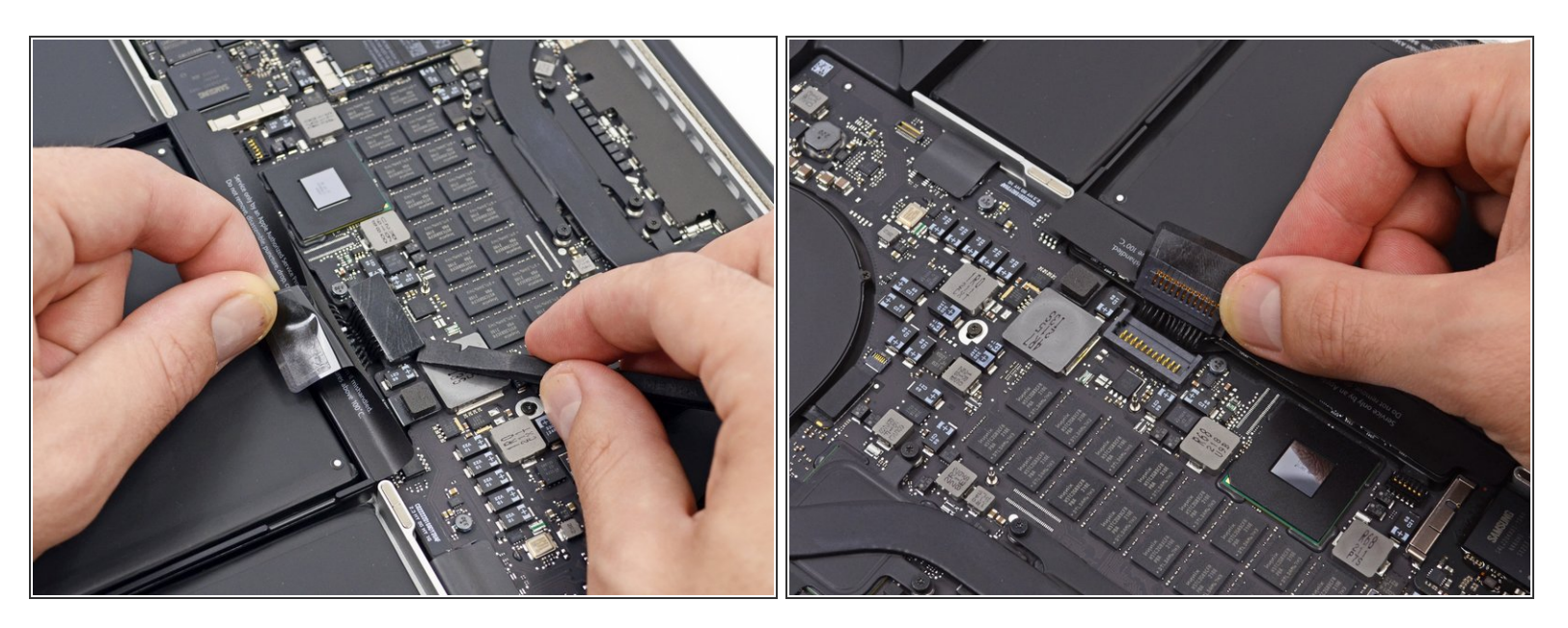

- Heble den Akkuanschluss mit dem flachen Ende eines Spudgers vorsichtig aus seiner Buchse auf dem Logic Board heraus.  $\bullet$
- Biege die Akkukabel nach hinten und aus dem Weg, so dass der Akkuanschluss nicht versehentlich mit dem Logic Board in Kontakt kommt.  $\bullet$

#### **Schritt 5 — AirPort Karte**

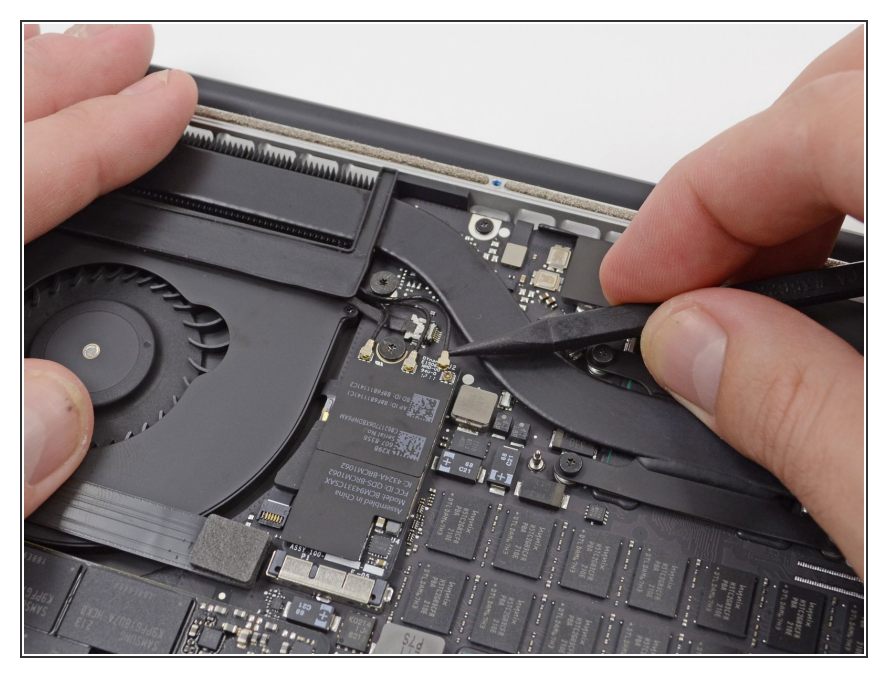

Benutze die Spitze eines Spudgers, um die drei Antennenkabelverbinder aus ihren Sockeln auf der AirPort Karte zu lösen.  $\bullet$ 

#### **Schritt 6**

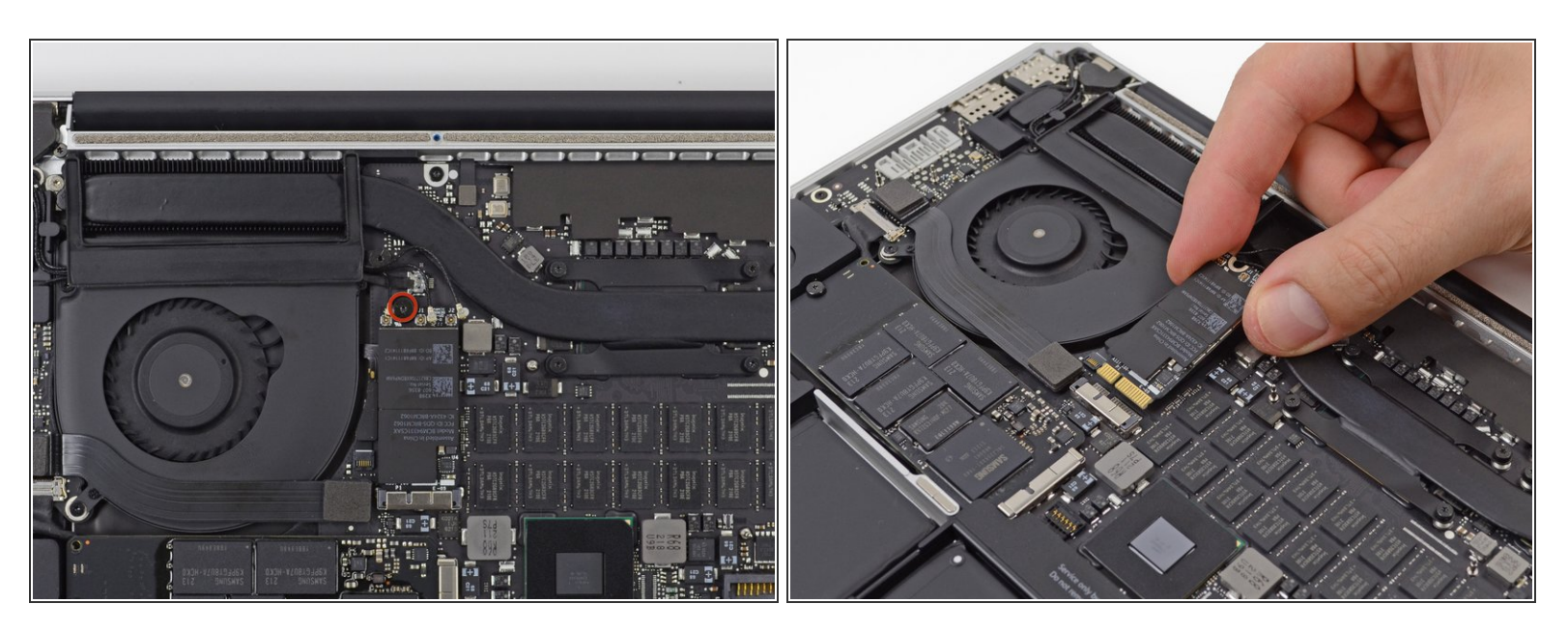

- Enterne die 2,9 mm T5 Torx Schraube, die die AirPort Karte am Logic Board befestigt.
- Greife die Ecken der Karte und ziehe sie aus der Buchse.
- Hebe die AirPort Karte an und entferne sie.

Um das Gerät wieder zusammenzubauen, befolge diese Anweisungen in umgekehrter Reihenfolge.